# Budgets and analysis

Miki Skorkovský

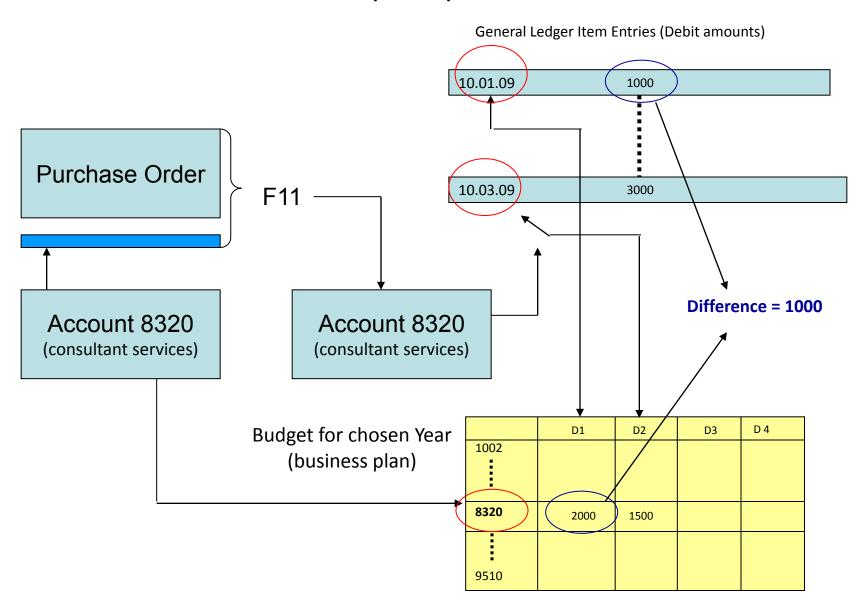

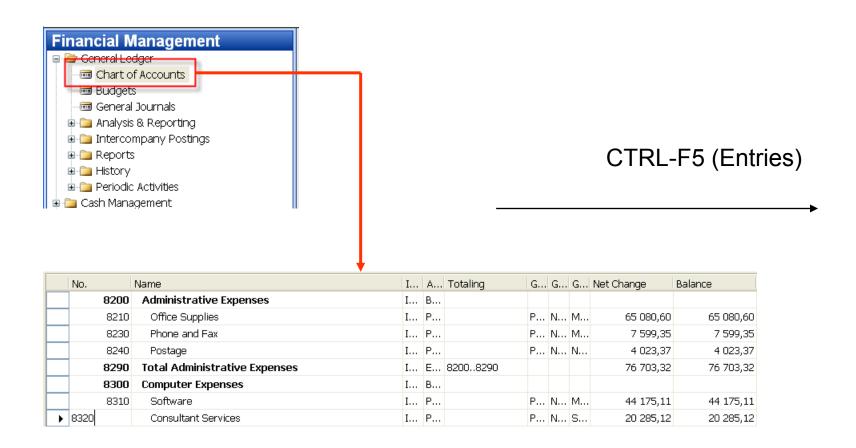

|              | B               | 0.4 +              |                                           |   |   | G |          | В |                     |           |
|--------------|-----------------|--------------------|-------------------------------------------|---|---|---|----------|---|---------------------|-----------|
| Posting Date | Document<br>No. | G/L Account<br>No. | Description                               |   |   | P |          |   | Bal. Account<br>No. | Entry No. |
| 01.07.07     | 2007-7          | 8320               | Entries, July 2007                        |   | _ | S | ,        |   |                     | 1242      |
| 01.07.07     | 2007-7          | 8320               | Entries, July 2007                        | P | N | S | 1 142,78 | G |                     | 124       |
| 01.07.07     | 2007-7          | 8320               | Entries, July 2007                        | P | N | S | 1 904,64 | G |                     | 1246      |
| 01.08.07     | 2007-8          | 8320               | Entries, August 2007                      | P | N | S | 929,09   | G |                     | 1439      |
| 01.08.07     | 2007-8          | 7,3320             | Entries, August 2007                      | P | N | S | 1 393,64 | G |                     | 144       |
| 01.08.07     | 2007-8          | 8320               | Entries, August 2007                      | P | N | S | 2 322,73 | G |                     | 1440      |
| 01.09.07     | 2007-9          | 8320               | Entries, September 2007                   | P | N | S | 1 254,27 | G |                     | 164:      |
| 01.09.07     | 2007-9          | 8320               | Entries, September 2007                   | P | N | S | 1 881,41 | G |                     | 1640      |
| 01.09.07     | 2007-9          | 8320               | Entries, September 2007                   | P | N | S | 3 135,68 | G |                     | 1649      |
| 01.10.07     | 2007-10         | 8320               | Entries, October 2007                     | P | N | S | 414,11   | G |                     | 183:      |
| 01.10.07     | 2007-10         | 8320               | Entries, October 2007                     | P | N | S | 621,16   | G |                     | 183       |
| 01.10.07     | 2007-10         | 8320               | Entries, October 2007                     | P | N | S | 1 035,27 | G |                     | 1833      |
| 01.11.07     | 2007-11         | 8320               | Entries, November 2007                    | P | N | S | 272,10   | G |                     | 2021      |
| 01.11.07     | 2007-11         | 8320               | Entries, November 2007                    | P | N | S | 408,15   | G |                     | 202       |
| 01.11.07     | 2007-11         | 8320               | Entries, November 2007                    | P | N | S | 680,26   | G |                     | 203       |
| 01.12.07     | 2007-12         | 8320               | Entries, December 2007                    | P | N | S | 403,49   | G |                     | 223       |
| 01.12.07     | 2007-12         | 8320               | Entries, December 2007                    | P | N | S | 605,24   | G |                     | 2230      |
| 01.12.07     | 2007-12         | 8320               | Entries, December 2007                    | P | N | S | 1 008,73 | G |                     | 2238      |
| 24.01.08     | 2605            | 8320               | Payment, Accounting Systems Hotline, 2008 | P | N | S | 110,52   | В | WWB-OPE             | 2734      |

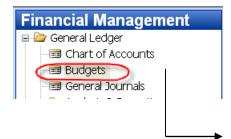

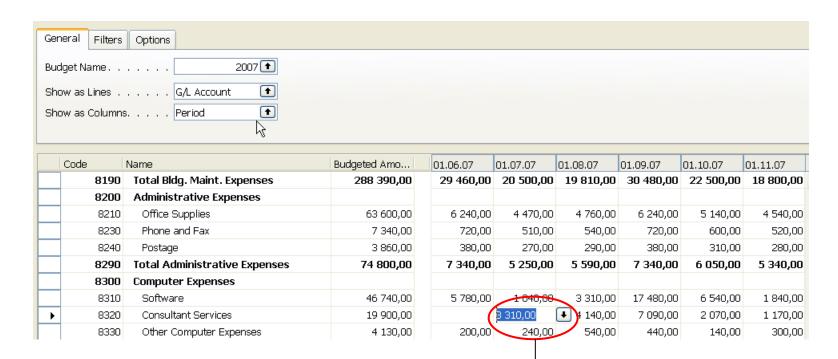

F6

### Basic principles- G/L Budget Entries

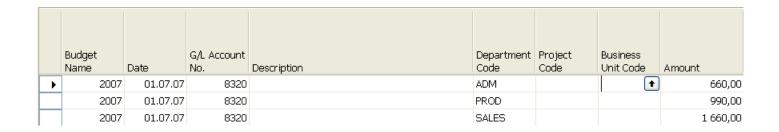

Using key F6 you will get where 660+990+1600 = 3310 for three different dimension (Department codes ADM,PROD and SALES)

#### Basic principles- what was really posted on July 2007

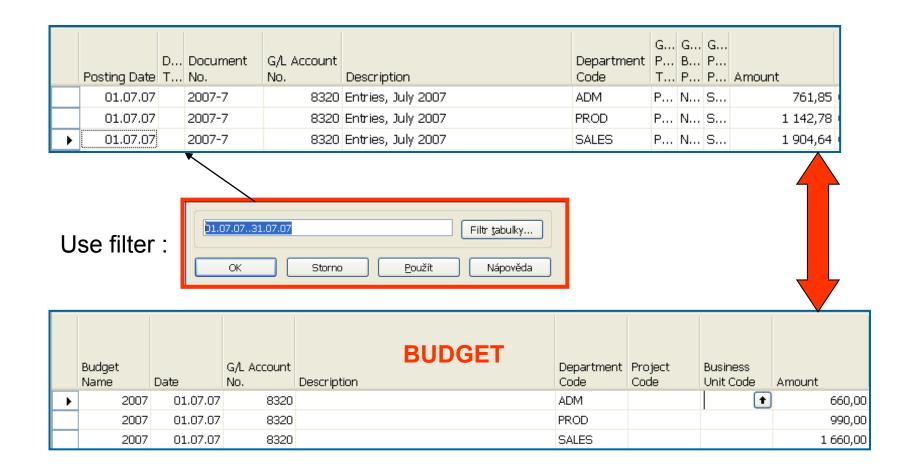

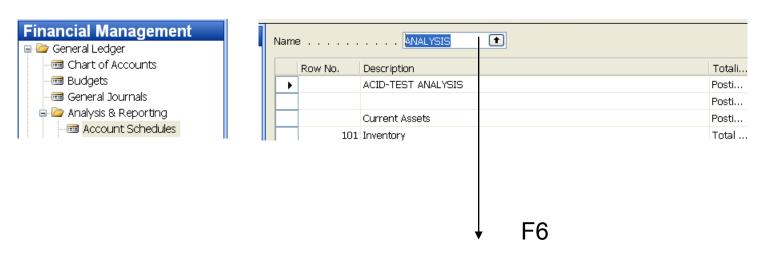

| ▶ ANALYSIS Capital Structure                                              |   |          |                   | Default Column | Analysis  |
|---------------------------------------------------------------------------|---|----------|-------------------|----------------|-----------|
| CAMPAIGN Campaign Analysis BUDGANALYS CAMP COSTS Cost analysis BUDGANALYS |   | Name     | Description       | Layout         | View Name |
| COSTS Cost analysis BUDGANALYS                                            | • | ANALYSIS | Capital Structure | 1              |           |
|                                                                           |   | CAMPAIGN | Campaign Analysis | BUDGANALYS     | CAMPAIGN  |
| DEFAULT Standard Schedule                                                 |   | COSTS    | Cost analysis     | BUDGANALYS     |           |
|                                                                           |   | DEFAULT  | Standard Schedule |                |           |
| REVENUE Revenues BUDGANALYS REVEN                                         |   | REVENUE  | Revenues T        | BUDGANALYS     | REVENUE   |

You have to enter the data in red frame and thereafter enter by F6 and button Analysis a new Analysis view card

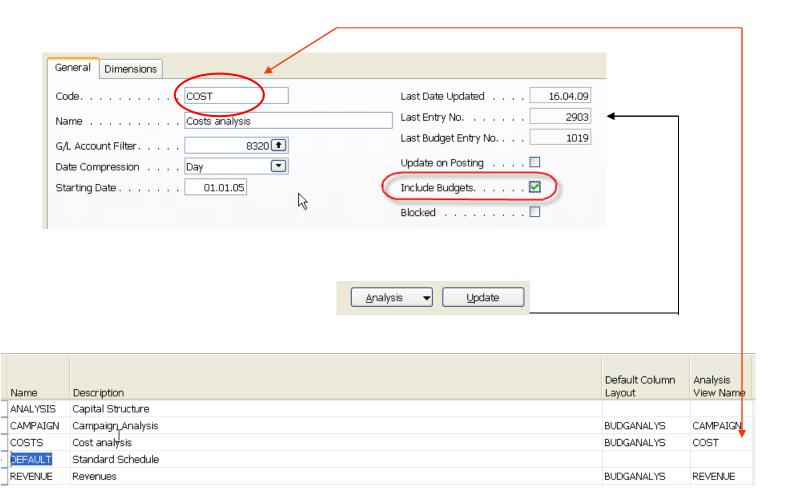

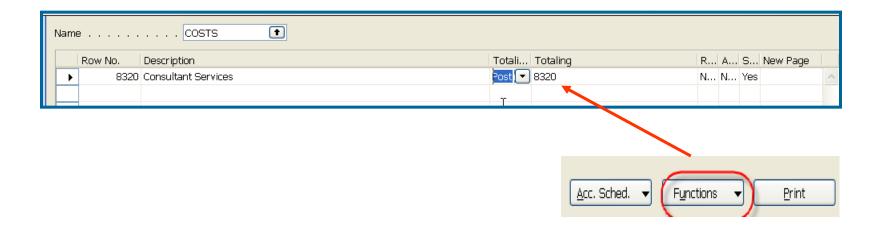

After starting accounting schedule you will get for applied (chosen) filters:

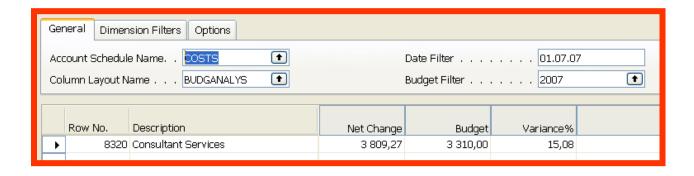

If you add to Analysis view card on the Tab dimension a dimension for Department I and you have to do again all the updates by using button Update you will get:

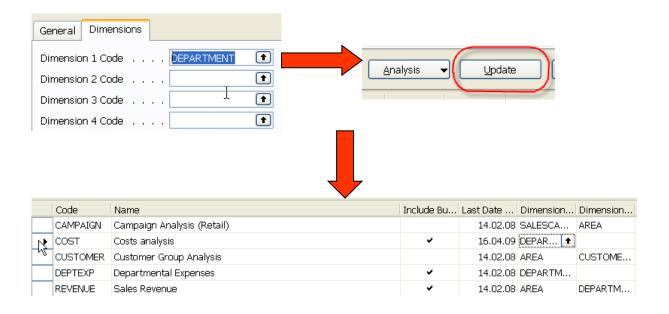

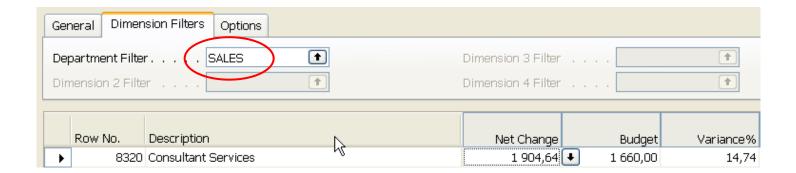